# **Datenblatt**

## Energiezähler mit integrierter M-Bus Schnittstelle

### **Controls Division**

Energiezähler mit integrierter M-Bus Schnittstelle ermöglichen das Auslesen aller relevanten Daten wie Energie, Strom, Spannung und Leistung (aktiv und reaktiv).

### Bestellnummer: AWD3D5WM00C2A00

### Kenndaten:

- 3-Phasen Energiezähler, 3 × 230/400 VAC 50 Hz
- Wandlermessung bis 1500 A
- Anzeige von Energie, Momentanleistung, Spannung und Strom
- Anzeige der Wirkleistung gesamt
- M-Bus Schnittstelle zum Abfragen der Daten

### Daten des Energiezählers

### Technische Daten

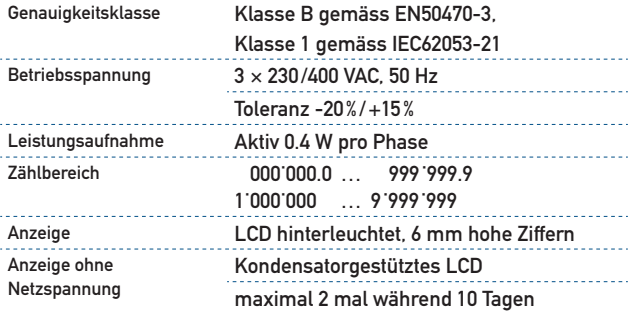

### ■ Blindleistung pro Phase oder gesamt, verfügbar über M-Bus Schnittstelle

- Bis zu 250 Zähler können Primär adressiert werden
- 7-Zeichen Display für
- Plombierbar mit Plombierkappe (Zubehör)
- Genauigkeitsklasse B gemäss EN50470-3, Genauigkeitsklasse 1 gemäss IEC62053-21

### **Montage**

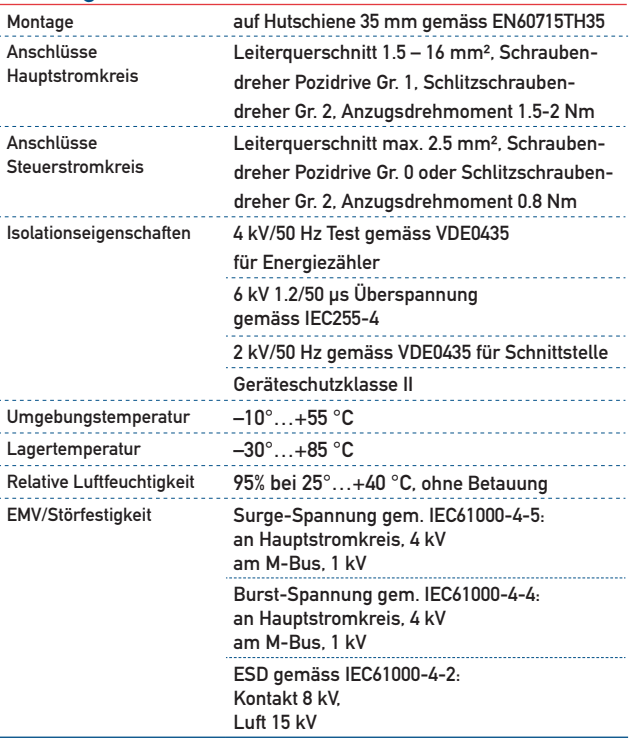

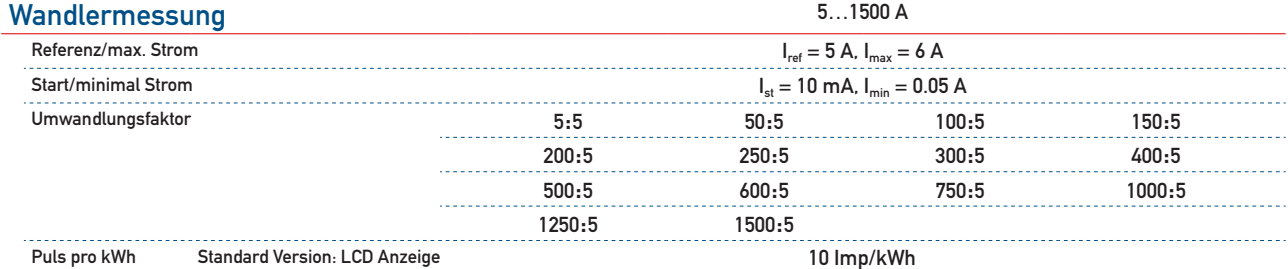

### Fehleranzeige

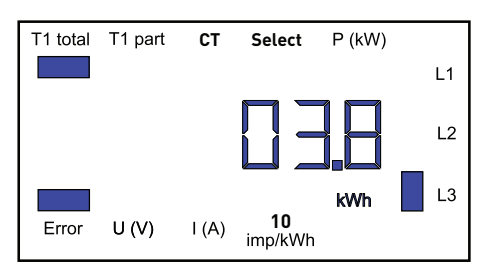

### Massbilder

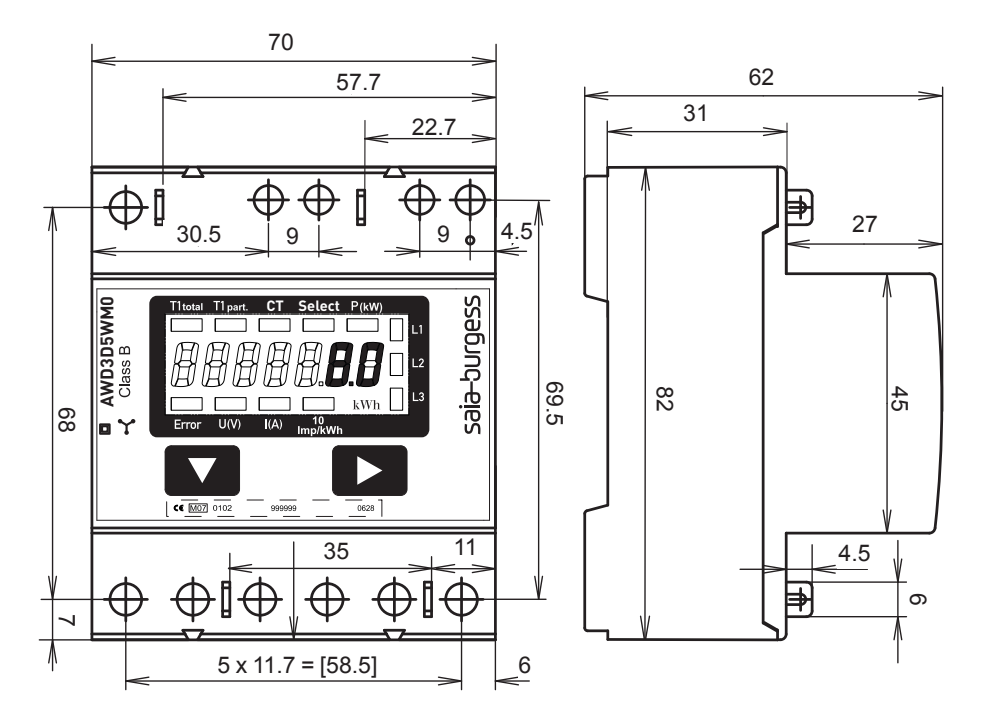

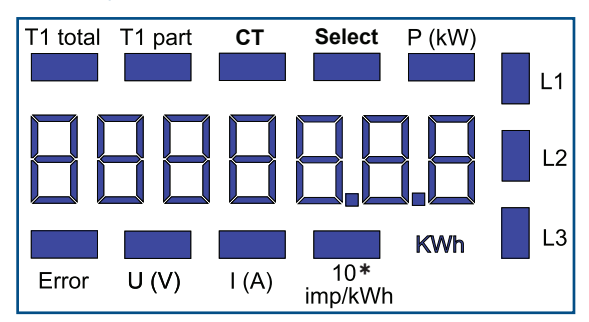

\*10 Imp/kWh nur bei Standard Version

#### Beispiel: Anschlussfehler an L3 Beispiel Anschlussfehler an L1 und L3

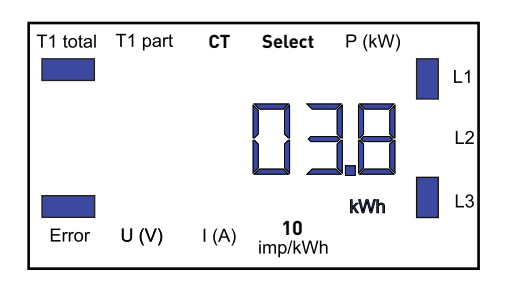

- Anzeigeelemente **Anzeigeelemente** T1 total Zeigt den totalen Verbrauch
	- T1 part Zeigt den partiellen Verbrauch, dieser Wert ist rückstellbar
	- CT Zeigt das eingestellte Stromwandlerverhältnis
	- Select Bei geöffneter Brücke Z1-Z2 kann, beim Menupunkt select, das Wandlerverhältis eingestellt werden
	- P (kW) Zeigt die momentane Leistung pro Phase oder aller Phasen
	- ■ U (V) Zeigt die Spannung pro Phase
	- ■ I (A) Zeigt den Strom pro Phase
	- 10 Imp/kWh Pulsiert entsprechend der bezogenen Leistung
	- kWh Zeigt die Einheit kWh bei Verbrauchsanzeige
	- L1 / L2 / L3 Bei P-, U-, I- oder Error-Anzeige wird die entsprechende Phase angezeigt
	- Error Bei fehlender Phase oder falscher Stromrichtung. Die entsprechende Phase wird zusätzlich angezeigt.

### Menu um die Werte auf der LCD anzuzeigen

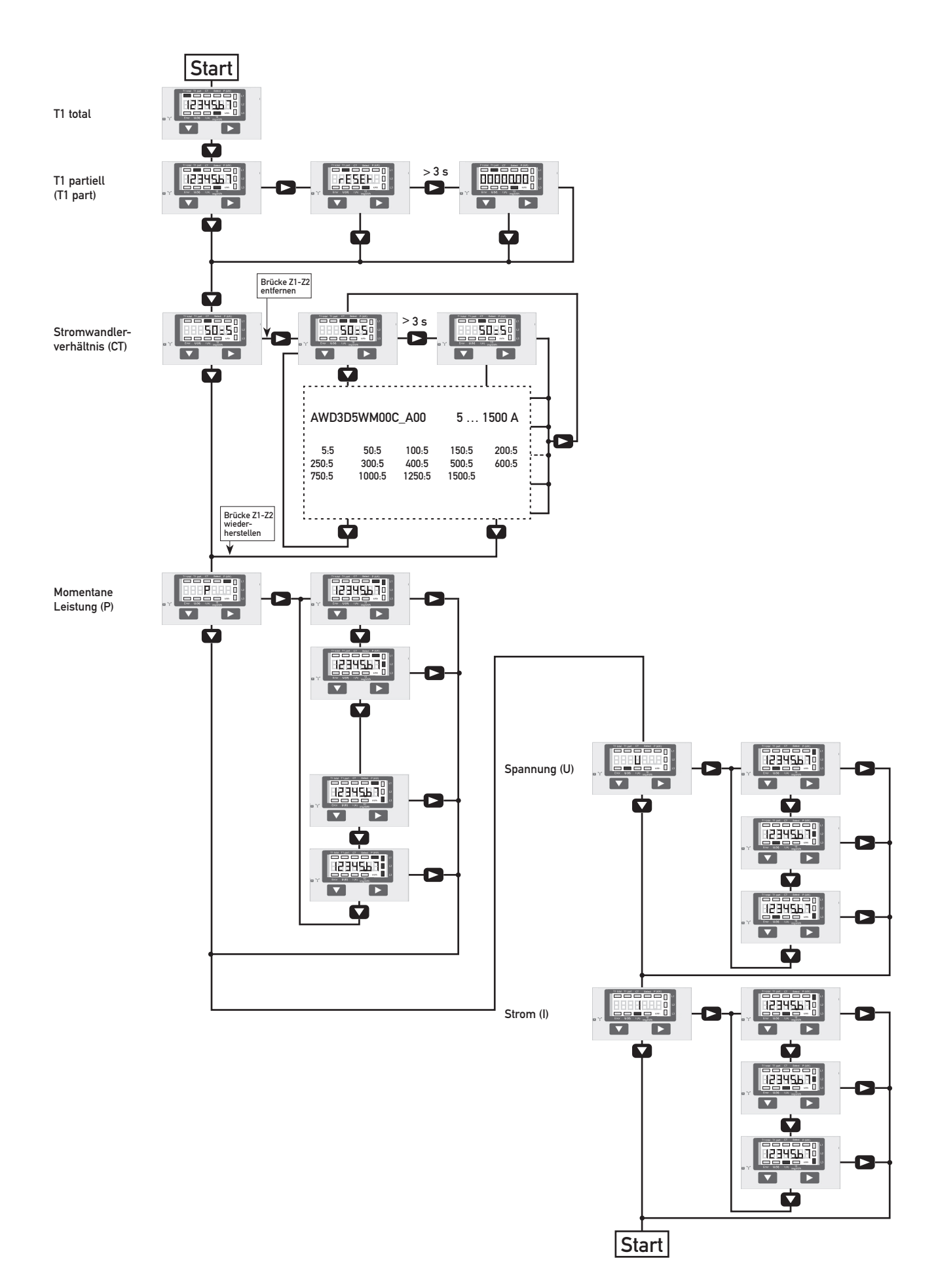

## Anschlussschema M-Bus  $\frac{2}{7}$ 2  $\frac{2}{7}$  $\frac{2}{7}$ O 3 **Exercise** э, LCD Anzeige Bedientasten  $12+$  $1.34$  $124$  $\overline{1.3}$  $L1$  $L<sub>2</sub>$ L3 N (PEN)

### Technische Daten M-Bus

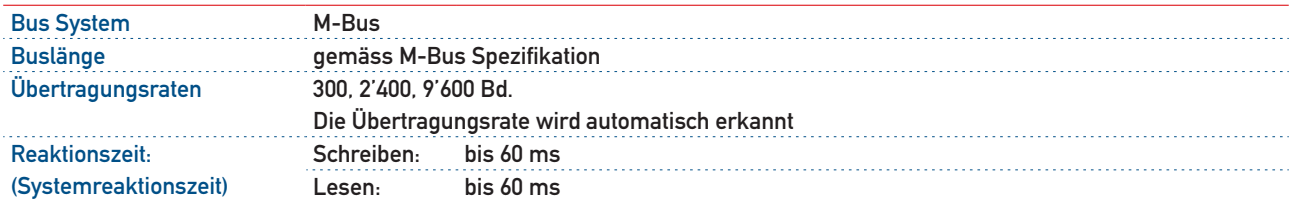

### Datenübertragung:

- Beim Auslesen der Werte werden alle Werte in einem Telegramm übertragen
- Es werden folgende Telegramme unterstützt (für detailliertere Informationen siehe S.6):

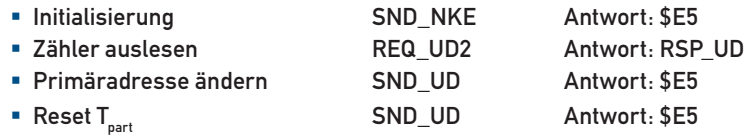

- Das Gerät antwortet nicht auf unbekannte Abfragen
- Die Übertragungsrate wird automatisch erkannt
- Das Gerät hat eine Spannungsüberwachung. Im Falle eines Spannungsverlusts werden alle Register im EEPROM gespeichert.

### Ändern der M-Bus Primäradresse:

- Um die M-Bus Primäradresse zu ändern, halten Sie 3 sek ▶ gedrückt
- Im folgenden Menü, ▼ erhöht die Adresse um 10, ▶ erhöht die Primäradresse um 1
- Wenn die gewünschte Primäradresse eingestellt ist, warten Sie bis das Hauptmenü wieder erscheint

#### Value Information Field (VIF) Gibt Informationen über Multiplikator und die Einheit des folgenden Datenblocks

Value Information Field Extension (VIFE)

Erweiterte Informationen über Multiplikator und die Einheit des folgenden Datenblocks

#### Data Information Field (DIF)

Gibt an wie die Daten vom Master interpretiert werden sollen bezüglich Länge und Kodierung

#### Data Information Field Extension (DIFE)

Gibt Informationen über den Tarif oder Untereinheiten des folgenden Datenblocks

#### **Zähler auslesen**

Anfrage: REQ\_UD2 Antwort: RSP\_US (siehe Telegrammaufbau)

### Telegrammaufbau

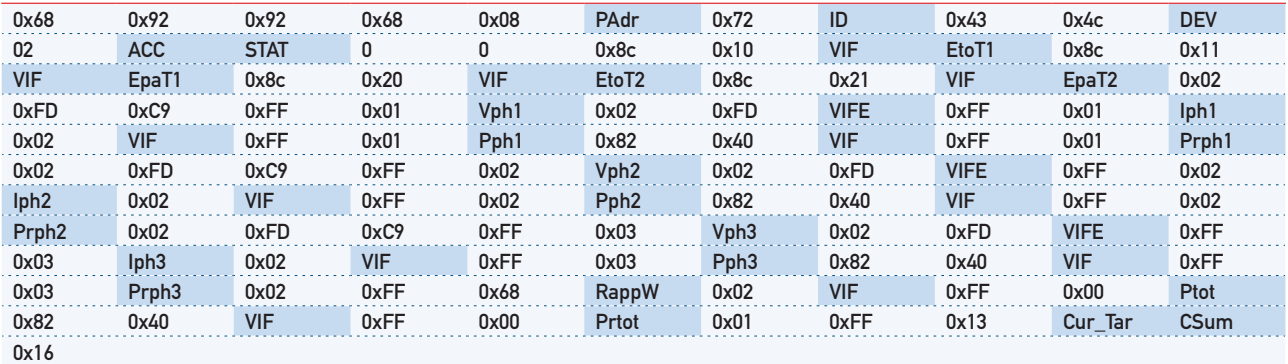

Variable à 1, 2 oder 4 bytes

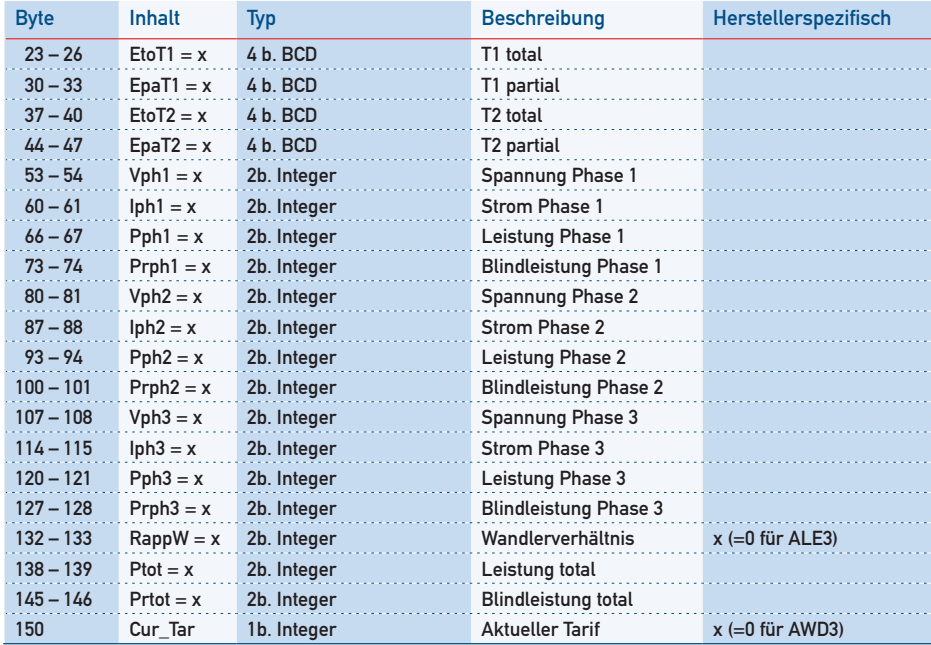

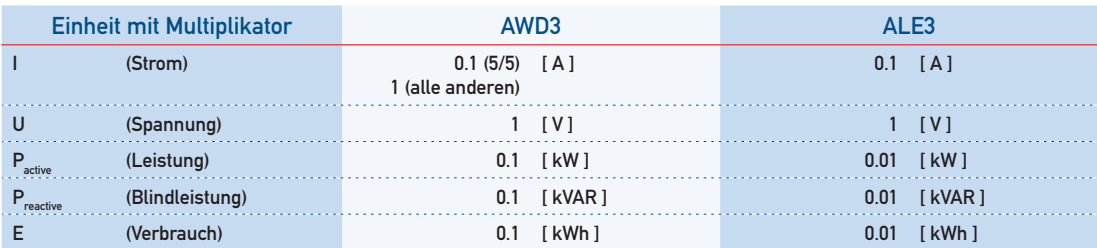

## Telegrammaufbau (detailliert)

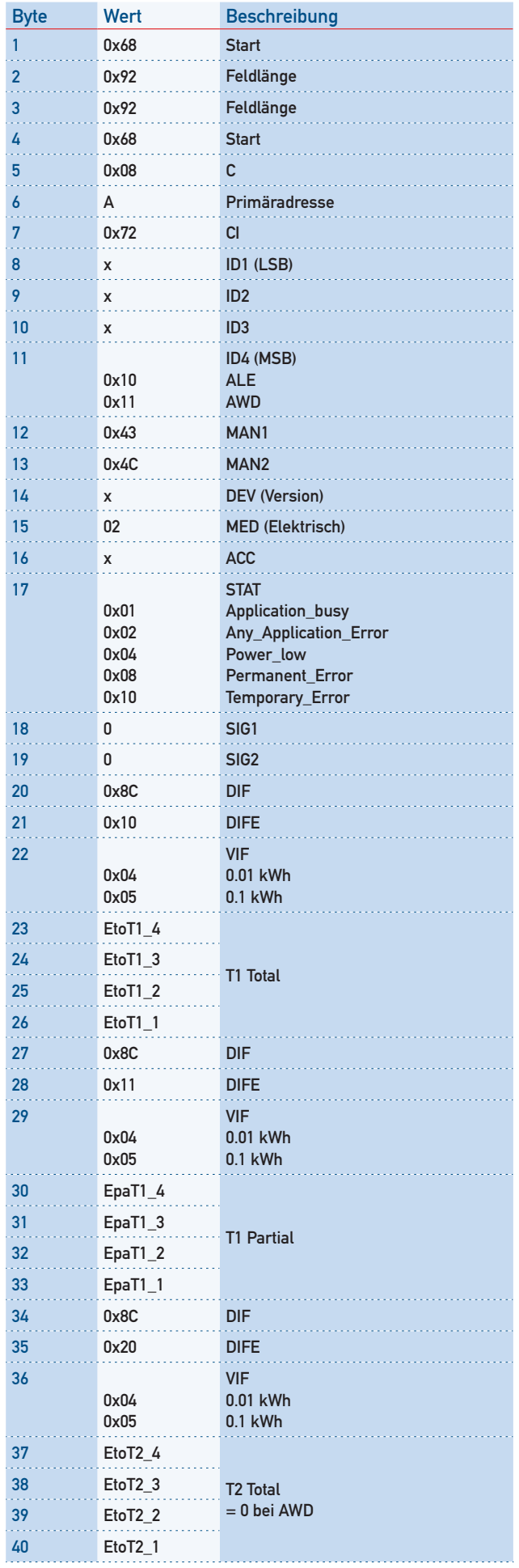

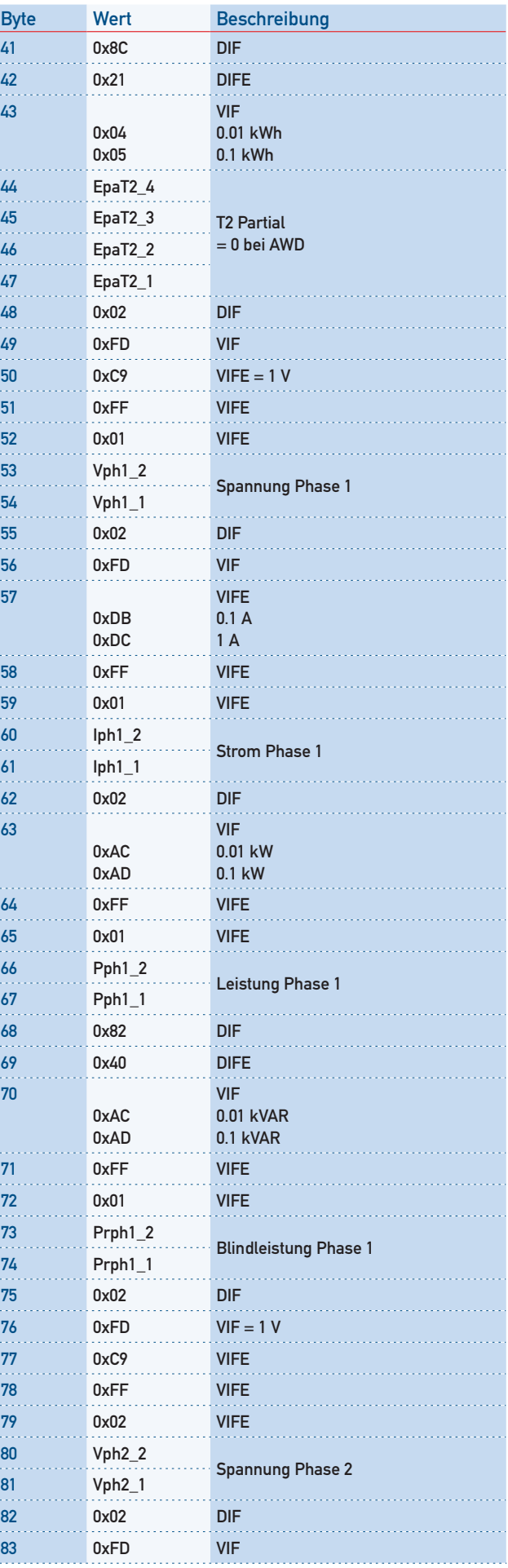

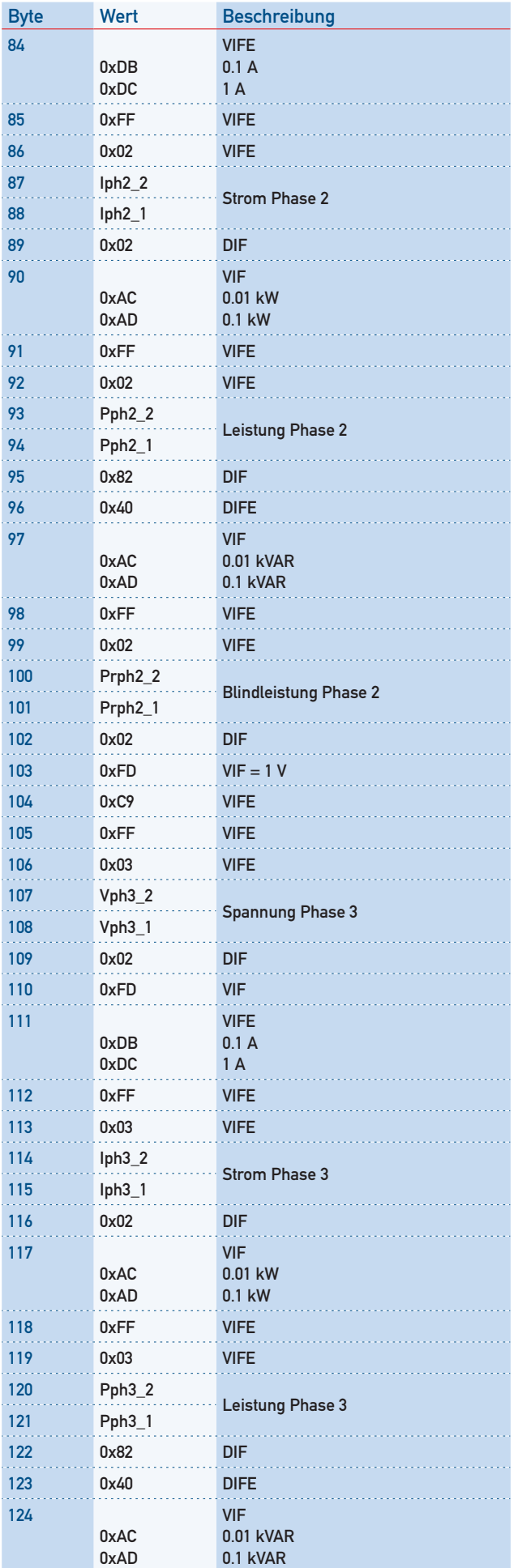

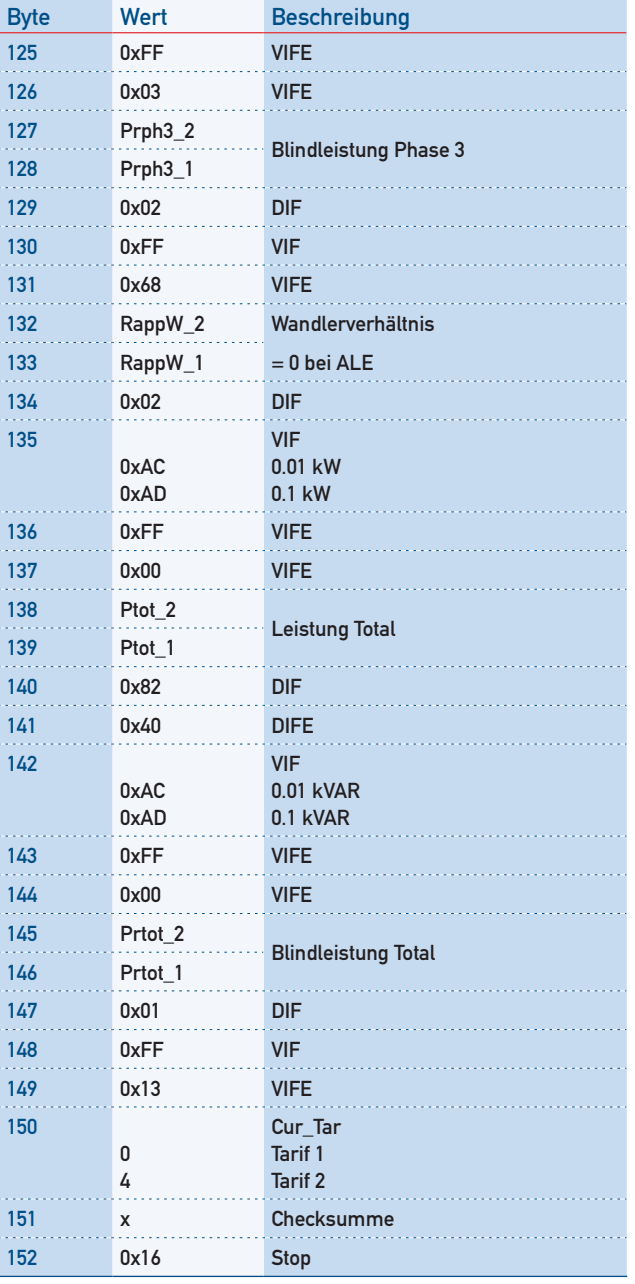

### Initialisierung

Anfrage: SND-NKE Antwort: \$E5

#### Telegrammaufbau (kurz)

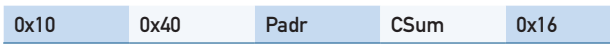

#### Telegrammaufbau (detailliert)

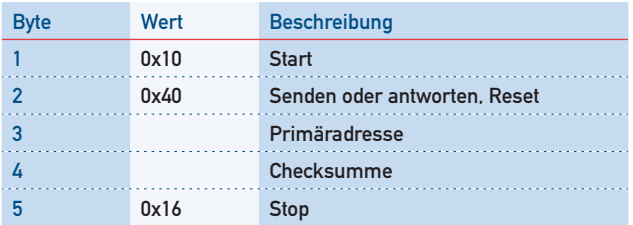

### Primäradresse ändern

Anfrage: SND\_UD

(Byte  $6$  = momentane M-Bus Adresse; Byte  $10$  = neue Adresse) Antwort: \$E5

#### Telegrammaufbau (kurz)

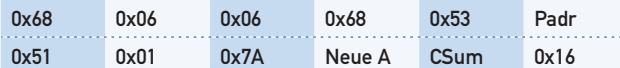

#### Telegrammaufbau (detailliert)

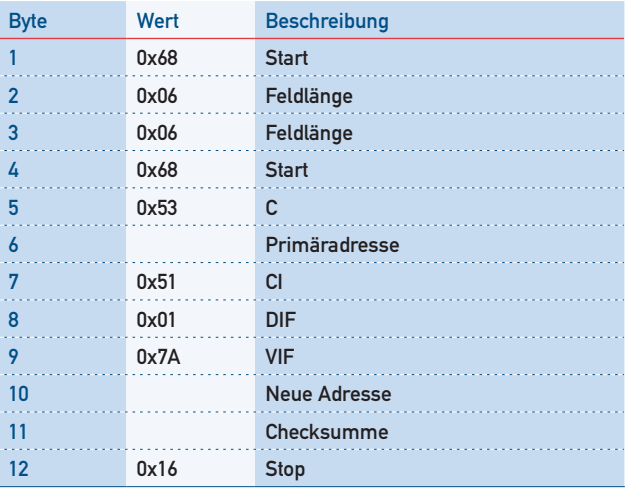

### Zurücksetzen ACC (Application Reset)

Anfrage: SND\_UD Antwort: \$E5

#### Telegrammaufbau (kurz)

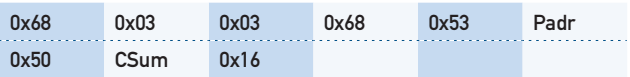

#### Telegrammaufbau (detailliert)

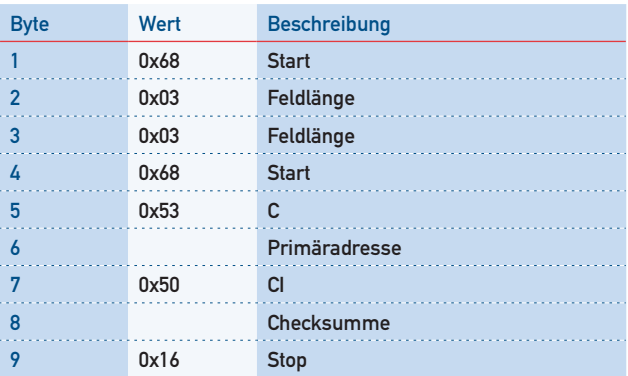

## Reset T<sub>part</sub> (Application Reset mit Subcode)

Anfrage: SND\_UD (Reset Counter:  $0x01 = T1_{Part}$   $0x02 = T2_{Part}$ ) Antwort: \$E5

### Telegrammaufbau (kurz)

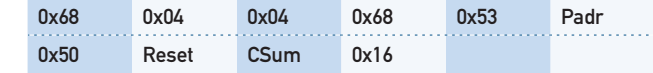

#### Telegrammaufbau (detailliert)

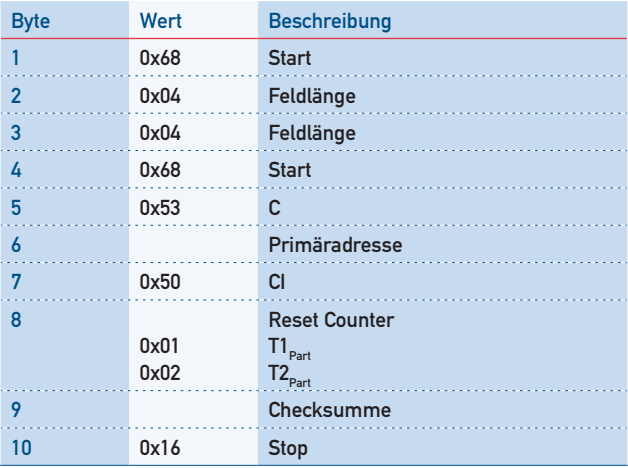

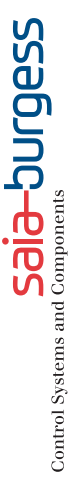

### Kontakt

Schweiz und international Saia-Burgess Controls AG Bahnhofstrasse 18 CH-3280 Murten/Schweiz T +41 (0)26 / 672 71 11 F +41 (0)26 / 672 74 99 pcd@saia-burgess.com www.saia-cc.com | www.saia-pcd.com

Produkt-Support, Technische Referenz Website: www.sbc-support.ch

Überreicht durch: